#### 1. Ingresa a www.otis.com/es/co

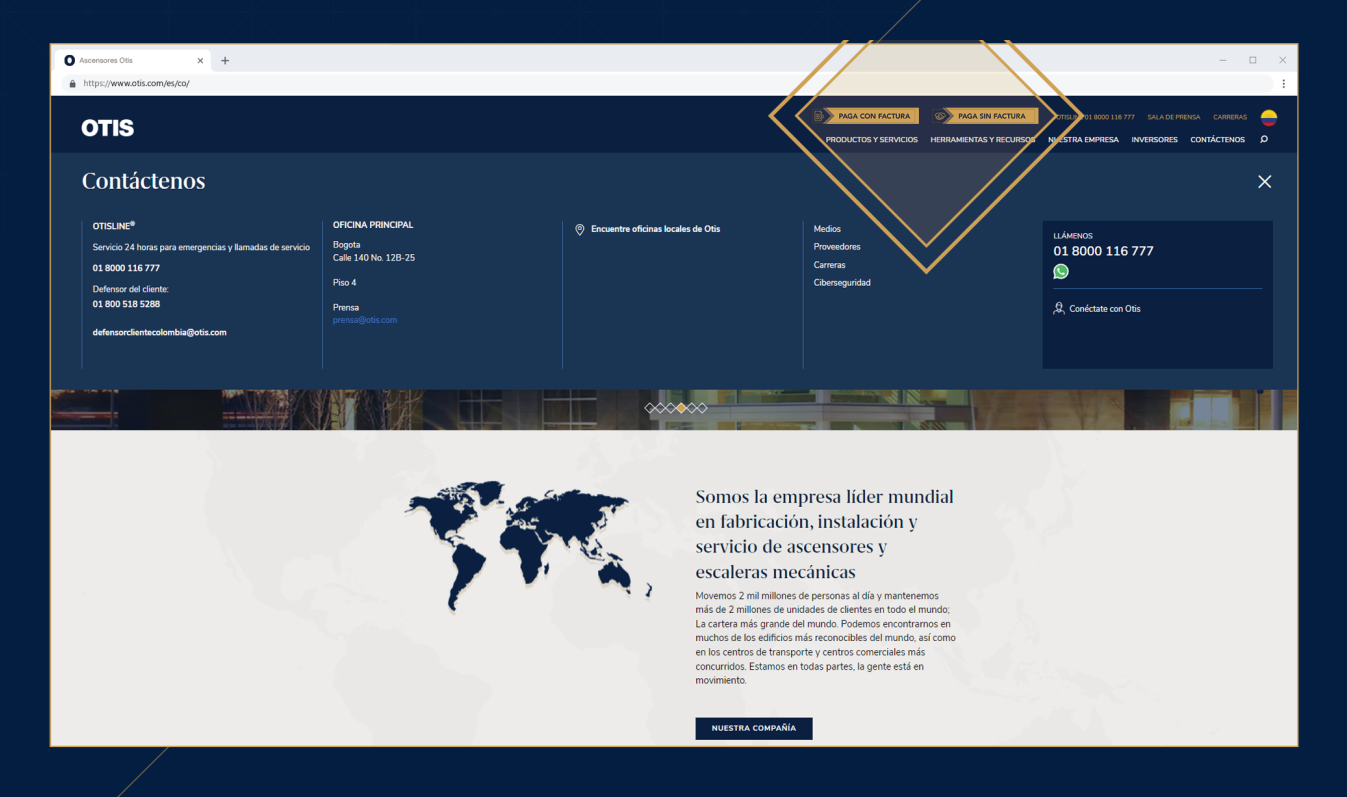

### 2. Arriba, en el menú principal selecciona el botón "Paga sin factura"

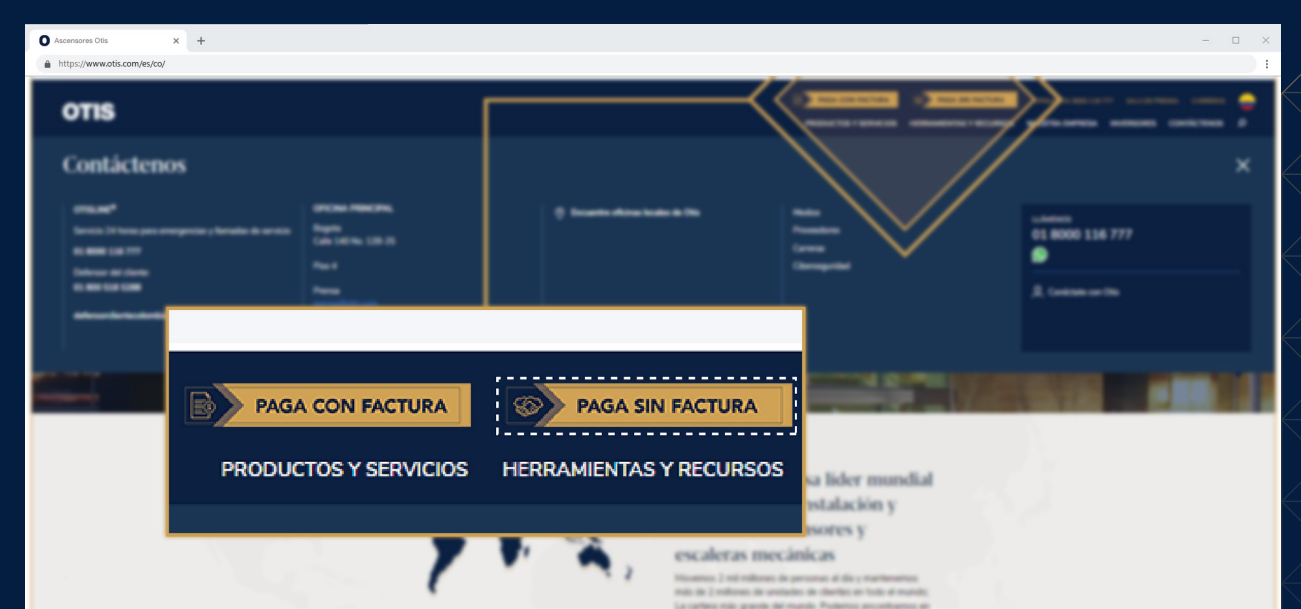

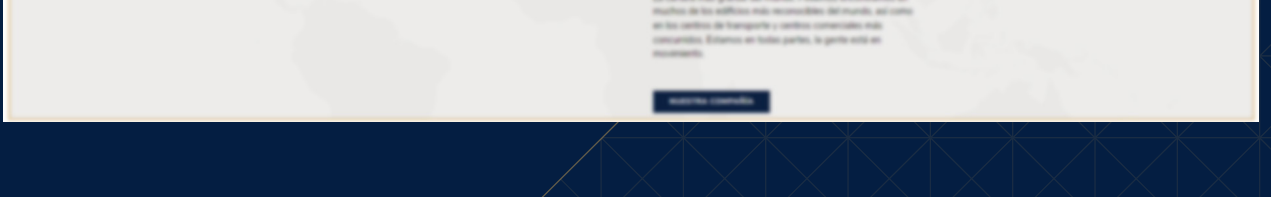

3. Ingresa los datos que aparecen en pantalla y haz clic en "Aceptar"

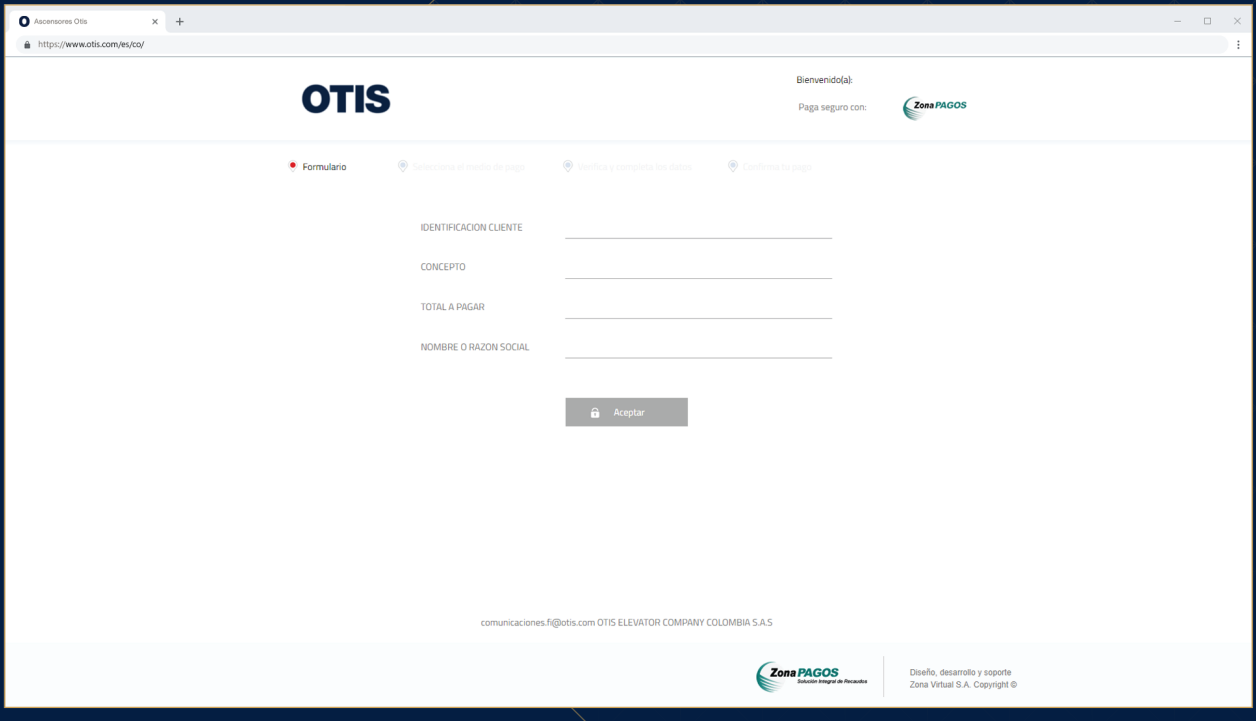

En caso de dudas o inquietudes, contáctanos en: 01 8000 116 777 o a través de nuestro WhatsApp al:

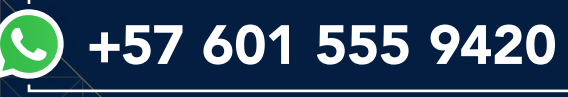

4. Selecciona tu banco y sigue las instrucciones hasta completar el pago

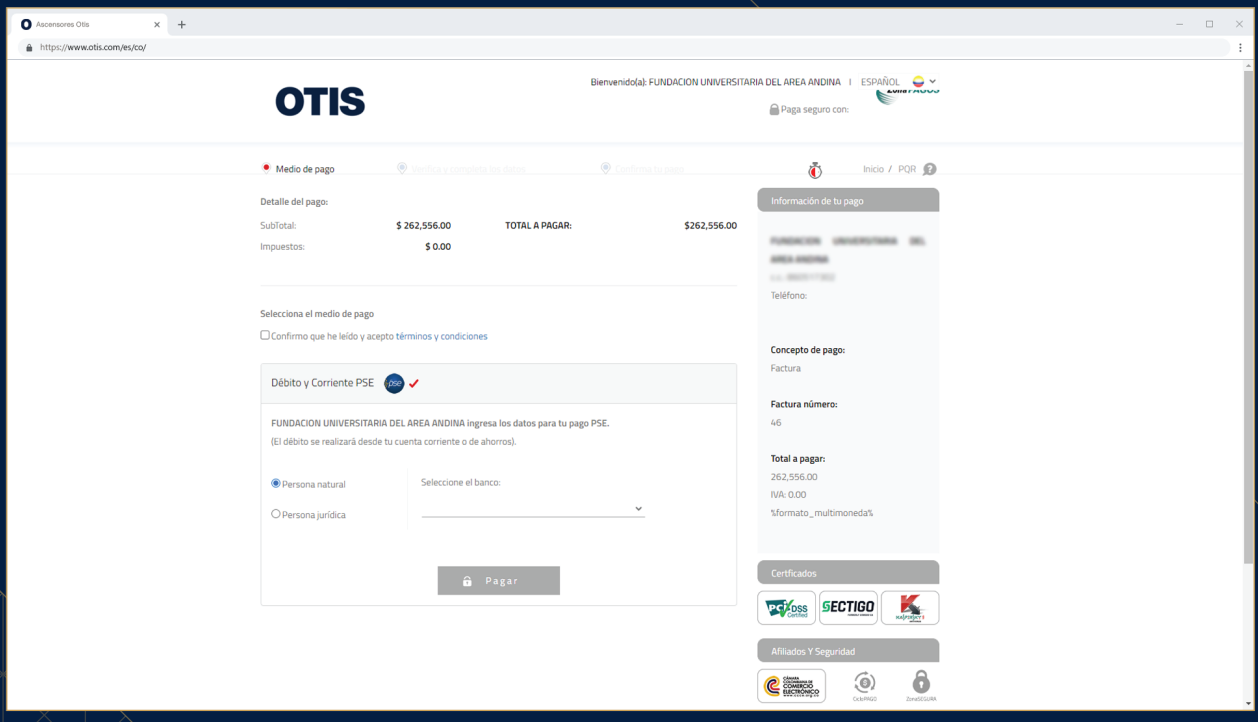

## ¿CÓMO REALIZAR EL PAGO SIN FACTURA?

# **OTIS**

# **Nuevo botón para pago en línea**